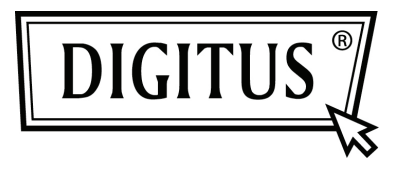

# **ПОСЛЕДОВАТЕЛЬНАЯ ВХ/ВЫХ, 2-ПОРТОВАЯ PCI EXPRESS ДОПОЛНИТЕЛЬНАЯ КАРТА**

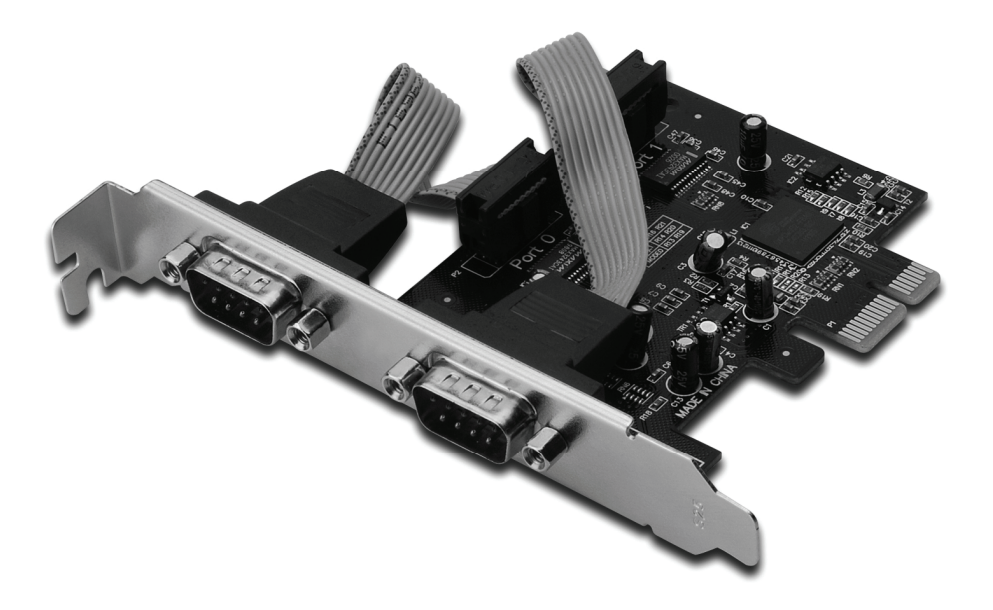

**Руководство пользователя DS-30000-1**

#### *Свойства и преимущества*

- 1. Совместима с PCI Express Base spec 1.1
- 2. Совместима с PCI Power Management 1.2
- 3. Поддерживает 2 x UART последовательный порт
- 4. Встроенный 16C950 совместимый UART
- 5. 128-байтовый приемо/передаточный FIFO
- 6. Последовательная скорость передачи до 230400 бит/с PCI-Express x1
	- 2 x DB9 штыревых последовательных разъемов

#### *Системные требования*

Windows® 2000, XP/2003 32/64 бит, Vista, Win 7 PCI Express-система с доступным PCI Express слотом

## *Упаковка*

- 1 x PCIe последовательная 2-портовая карта
- 1 x драйвер CD
- 1 x Руководство пользователя

### *Аппаратная установка*

- 1. Выключите питание компьютера.
- 2. Отключите питание из розетки и снимите крышку компьютера.
- 3. Снимите слотовый кронштейн PCI слота.
- 4. При установке карты аккуратно совместите шиновый разъем карты с выбранным разъемом PCI слота на материнской плате. Плотно установите карту.
- 5. Завинтите винт карты в плату.
- 6. Установите крышку компьютера и подключите кабель питания к сети.

### *Установка драйвера*

### *Для Windows® 2000/ XP / Server 2003 / XP / Vista / Win 7*

- 1. Вставьте Driver CD в CD-ROM гнездо.
- 2. При появлении надписи **Найти новый ассистент**, нажмите **Next**.
- 3. Выберите **Search for a suitable driver for my device (recommended)**, и нажмите **Next**.
- 4. Проверьте **CD-ROM привод**, отмените все окна, затем нажмите **Next**.
- 5. Нажмите **Next**.
- 6. Нажмите **Finish**.
- 7. Повторите шаги 1-5 несколько раз.

# *Проверка установки драйвера Windows®*

Нажмите на **Менеджер устройства** в Свойствах системы, что вы найдете в Windows контрольной панели. Вы увидите два **PCI Express UART Port …** установленных под портами **(COM & LPT)**, и один **PCI Express мультипортовый последовательный адаптер,** установленный под **Мультипортовые последовательные адаптеры**.